## Ratio and Proportions in Google Drive

Create a new spreadsheet name it with your group number

Add another tab by right clicking the tab and clicking "duplicate"

Label the tabs "Ratio" and "Fraction, Decimal, Percent"

Under the Ratio tab

- Choose a topic to take the ratio (example: Boys to Girls) and your topic to the [class](https://docs.google.com/spreadsheet/ccc?key=0AoXQnNFBtviFdF9QSG41amtLQjZSVXJOWlNubnVuSGc#gid=0) chart if someone has chose it pick a different topic
- Enter the [data](https://docs.google.com/spreadsheet/ccc?key=0AoXQnNFBtviFdG5mQ3NXNWhMLUxWVVRFU1lkSHlNSkE) into the table
- Highlight the labels and data then click then click "insert chart"
- Chart the data in a bar graph
- Edit the axis labels and the title to fit your information
- Position neatly to the right of the data
- Reduce the ratio down step by step
- Display the Final Ratio in standard form
- Display the Final Ratio in written form

Under the "Fraction, Decimal, Percent" Tab

- Choose a topic to take the proportions of (Example: Number of siblings girls have) and your topic to the [class](https://docs.google.com/spreadsheet/ccc?key=0AoXQnNFBtviFdF9QSG41amtLQjZSVXJOWlNubnVuSGc#gid=0) chart if someone has chose it pick a different topic
- Enter the [data](https://docs.google.com/spreadsheet/ccc?key=0AoXQnNFBtviFdG5mQ3NXNWhMLUxWVVRFU1lkSHlNSkE) into the table
- Highlight the labels and data then click "insert chart"
- Chart the data in a Pie Chart
- Edit Title to fit your information
- Position neatly to the right of the data
- Create the fraction of each grouping
- Calculate the decimal of each grouping
- Calculate the percentage of each grouping

Add your group members names to each table

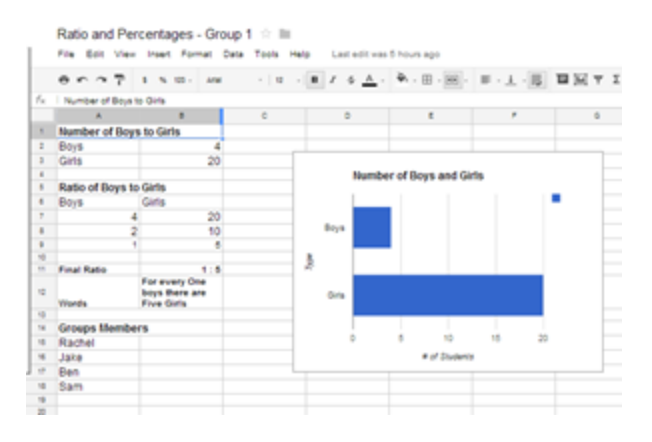

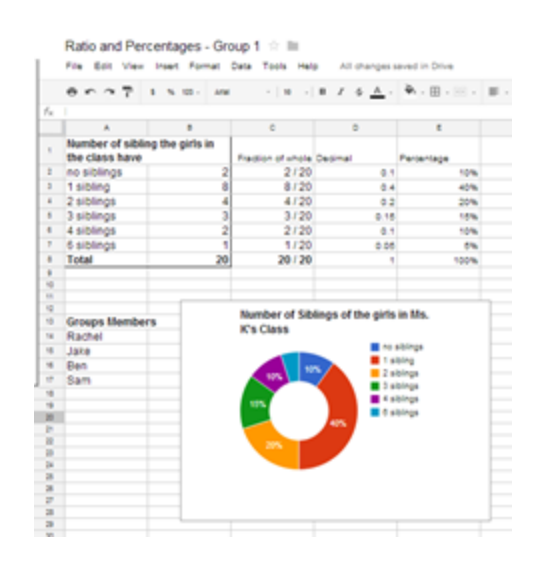

# Ratio/Percentage - Rubric

### Ratio data

4 Compared two things Data is added to a single column Put the ratio in simplest form Wrote out the ratio in words **All Accords**  $/4$ 

#### Ratio graph

4 Bar graph Axis are labeled Bars are labeled Title \_\_\_\_/4

#### Fraction, Decimal, Percent data

11 Comparing parts of a whole (3+ parts) Data is add to a single column Rows and Column are labeled Column are totaled

> Fraction are correct Fraction are charted in a single column Fraction are in lowest terms

Decimals are correct Decimals are charted in a single column

Percentages are correct Percentages are charted in a single column

\_\_\_\_/11

## Fraction Decimal Percent Dats

5 Pie chart Pie Slices are all different colors Axis are labeled Keys has labels Title \_\_\_\_/5

#### General

4 Spreadsheet titled Names are on both sheets

Appears organized Tabs are labeled  $\frac{1}{4}$ Total \_\_\_\_/28